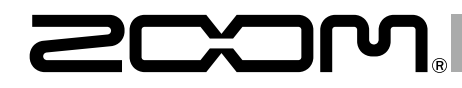

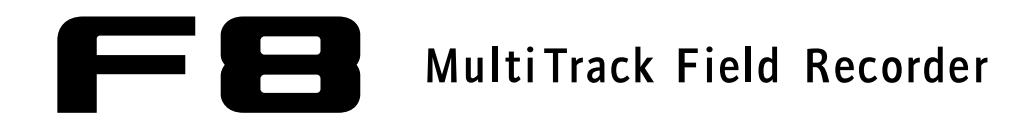

# Connecting with an UltraSync BLUE

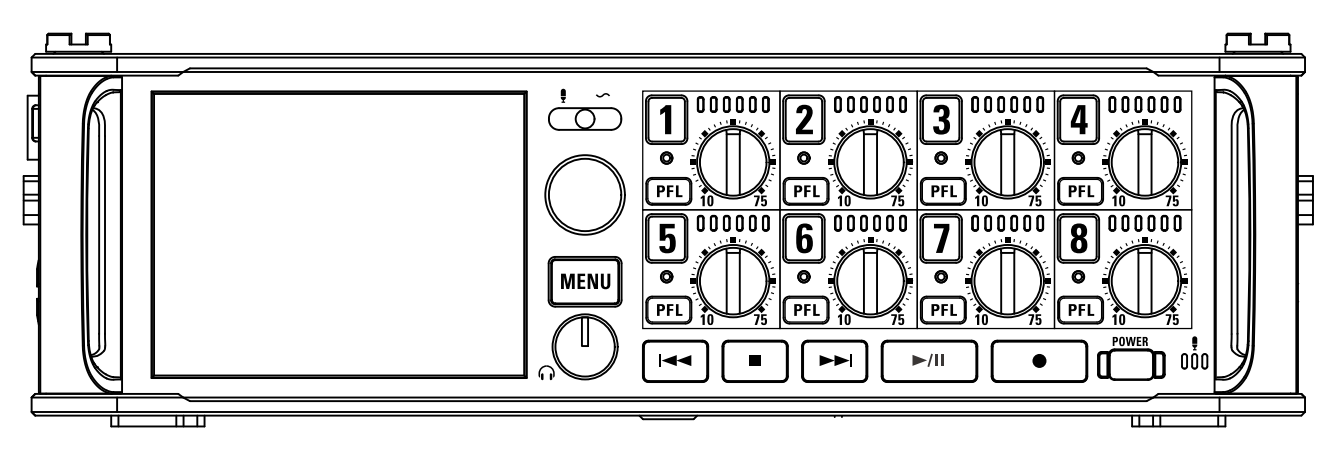

#### © 2019 ZOOM CORPORATION

Copying or reprinting this manual in part or in whole without permission is prohibited.

Product names, registered trademarks and company names in this document are the property of their respective companies. All trademarks and registered trademarks in this document are for identification purposes only and are not intended to infringe on the copyrights of their respective owners.

Proper display is not possible on grayscale devices.

#### Functions added in Version 6.0

Starting with firmware version 6.0, the  $\blacksquare$  can connect via Bluetooth with an UltraSync BLUE made by Timecode Systems and receive timecode from it. Using UltraSync BLUE as the timecode master, up to four supported devices can share timecode from one UltraSync BLUE.

This function cannot be used with the  $\blacksquare$  when first shipped from the factory. To use this function, a software extension file must be downloaded from the ZOOM website (www.zoom.co.jp) and installed in the unit.

The  $\blacksquare$  has received radio law certification in Japan, the USA, Canada and Europe (EU). This function may not be used in other countries and regions. Be aware that using it in countries where certification has not been received could result in legal penalties.

#### **Contents**

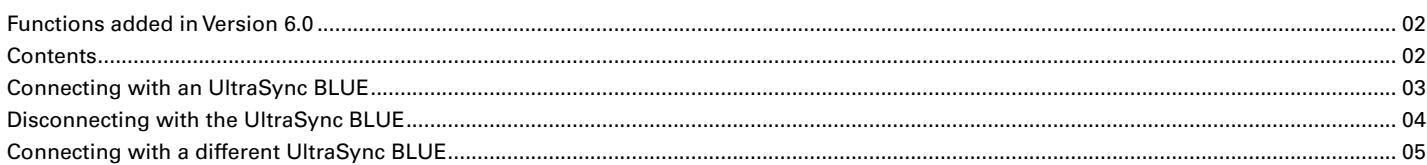

### <span id="page-2-0"></span>Connecting with an UltraSync BLUE

When the  $\mathbf{F}\mathbf{B}$  is connected to an UltraSync BLUE, it can receive timecode from the UltraSync BLUE and write it to recording files.

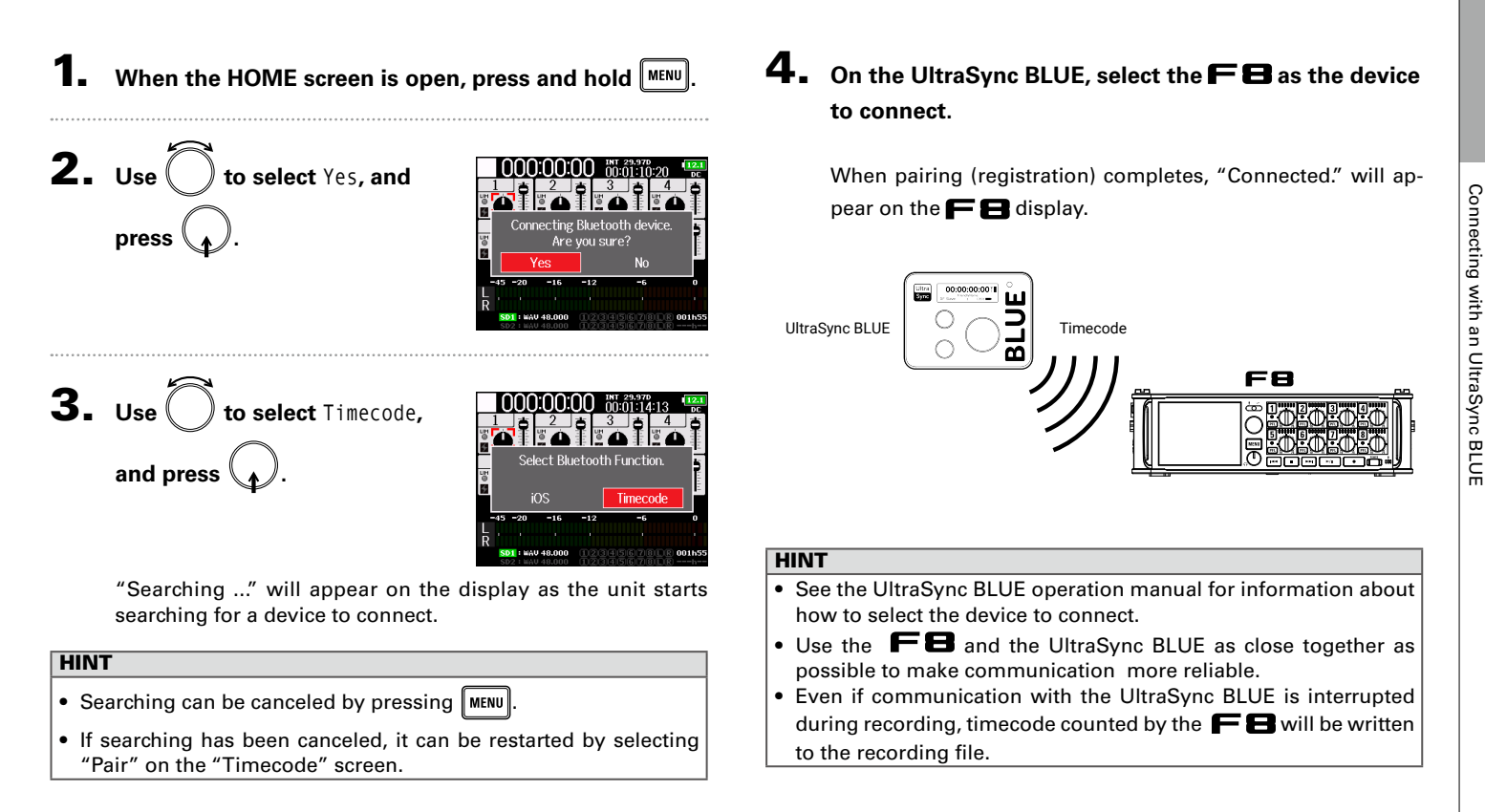

#### <span id="page-3-0"></span>Disconnecting with the UltraSync BLUE

disconnection. Disconnecting the  $\mathbf{F}\mathbf{B}$  and the UltraSync BLUE will stop timecode recording. Pairing records will be retained even after

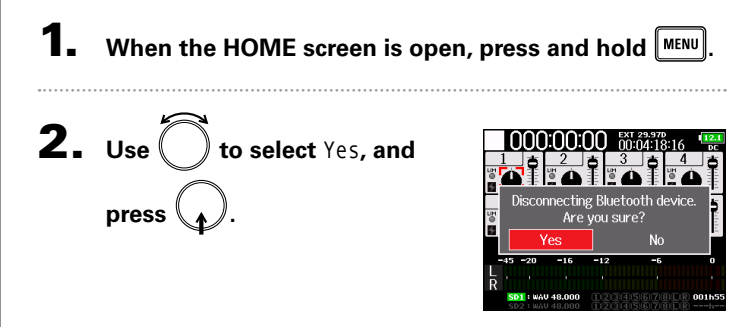

"Disconnected." will appear, showing that disconnection has occurred.

## <span id="page-4-0"></span>Connecting with a different UltraSync BLUE

To receive timecode from an UltraSync BLUE other than the one connected to the  $\blacksquare$ , the current UltraSync BLUE pairing (registration) must be forgotten and pairing with the other one must be conducted.

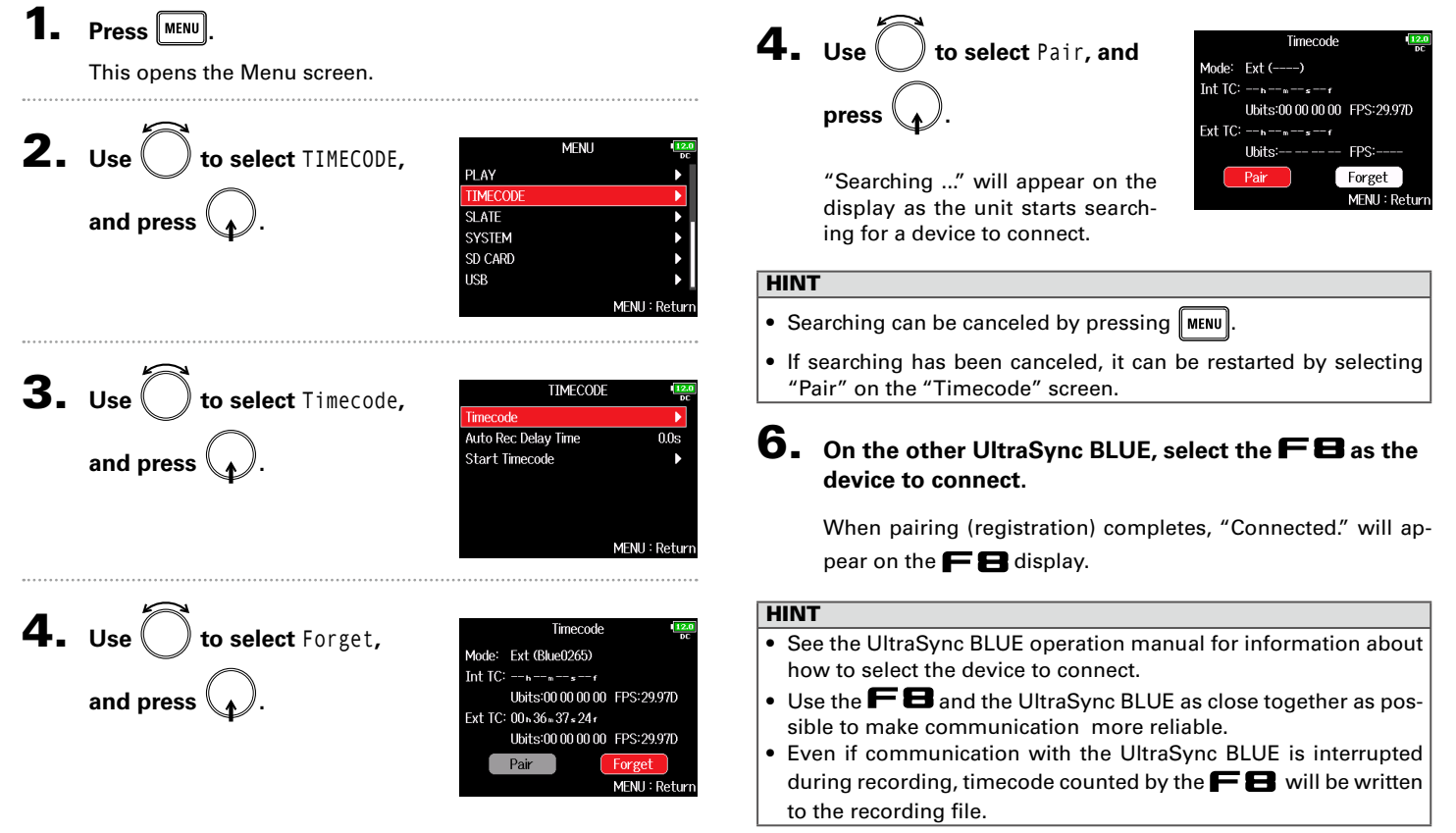

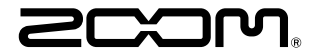

#### ZOOM CORPORATION 4-4-3 Kanda-surugadai, Chiyoda-ku, Tokyo 101-0062 Japan

www.zoom.co.jp